# Tensorflow CNN turorial

2017/03/10

### Lenet-5

### [LeCun et al., 1998]

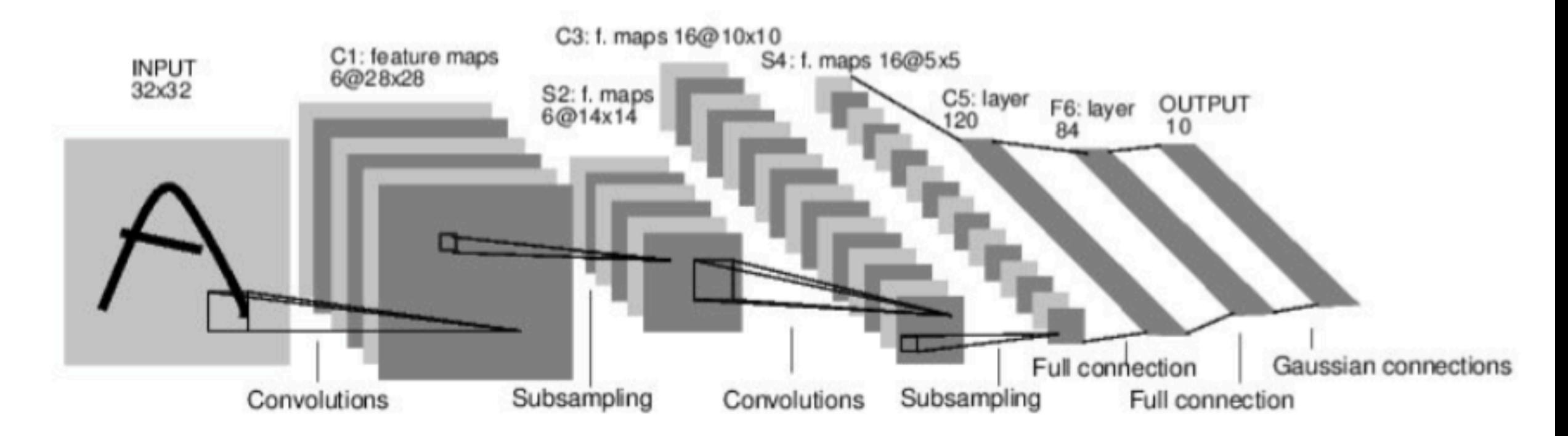

## Today's example

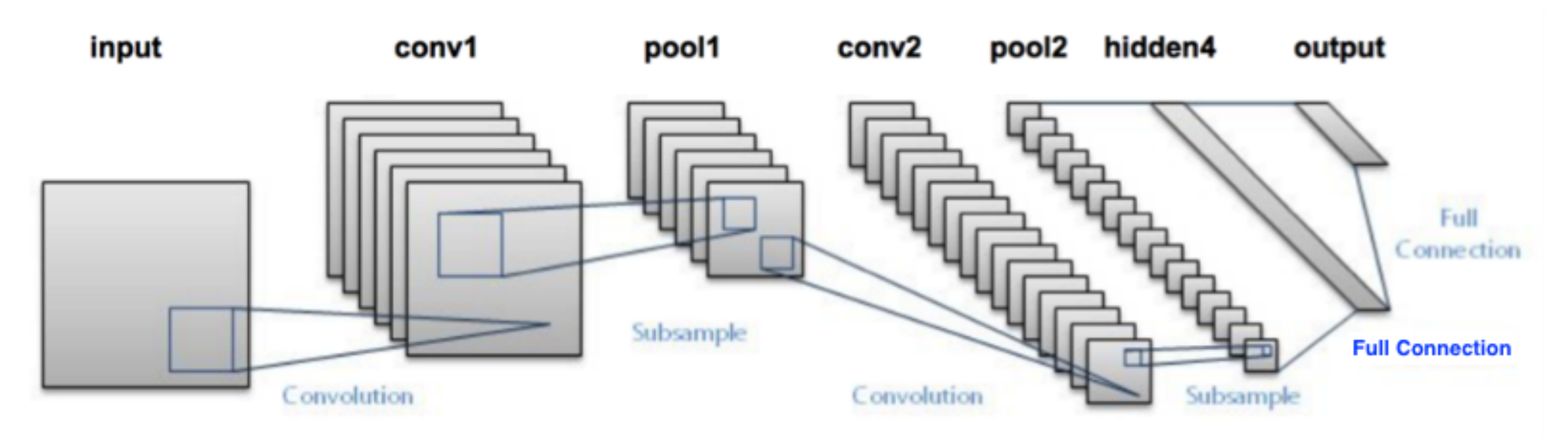

Image source

The slides are from 1. "Lecture 13: Neural networks for machine vision, Dr. Richard E. Turner" 2. Lecture 7 & 12 in Stanford **CS231n** 

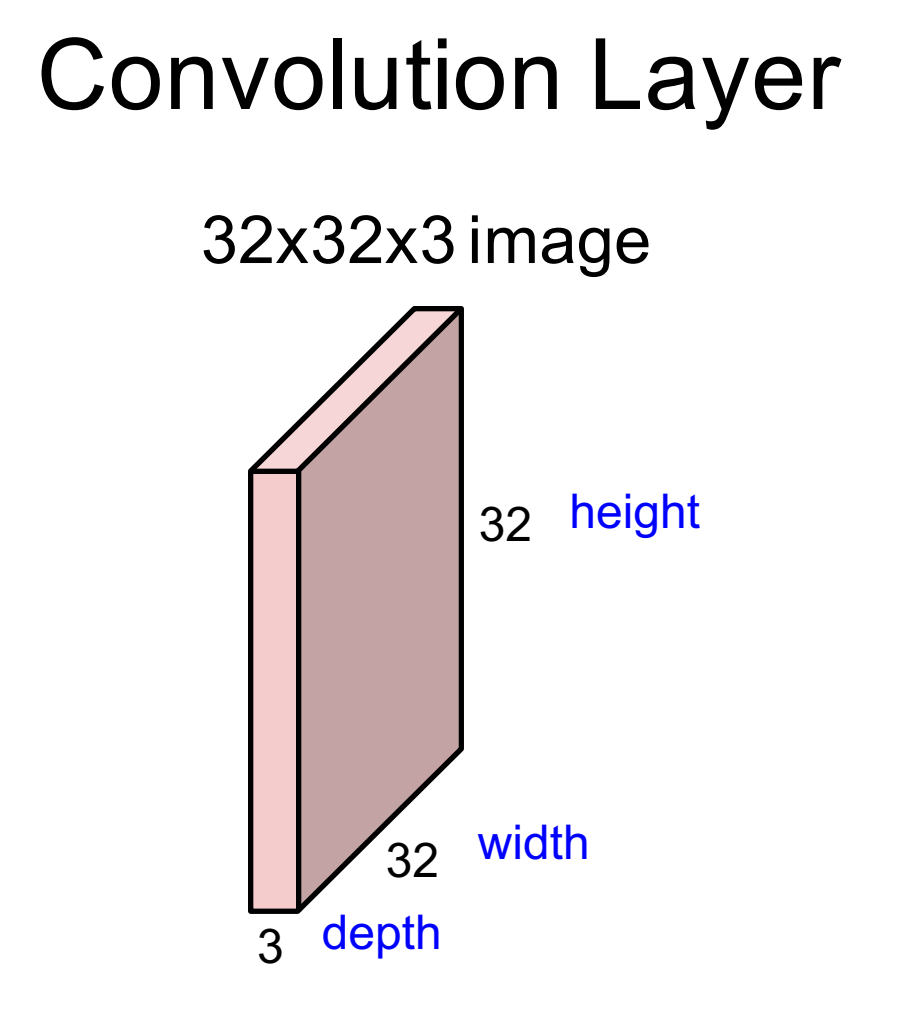

## Convolution Layer

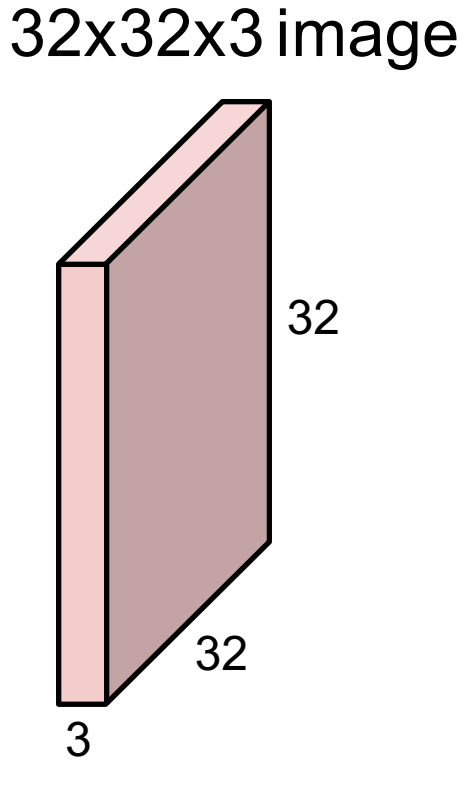

#### 5x5x3 filter

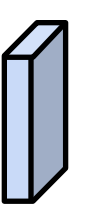

**Convolve** the filter with the image i.e. "slide over the image spatially, computing dot products"

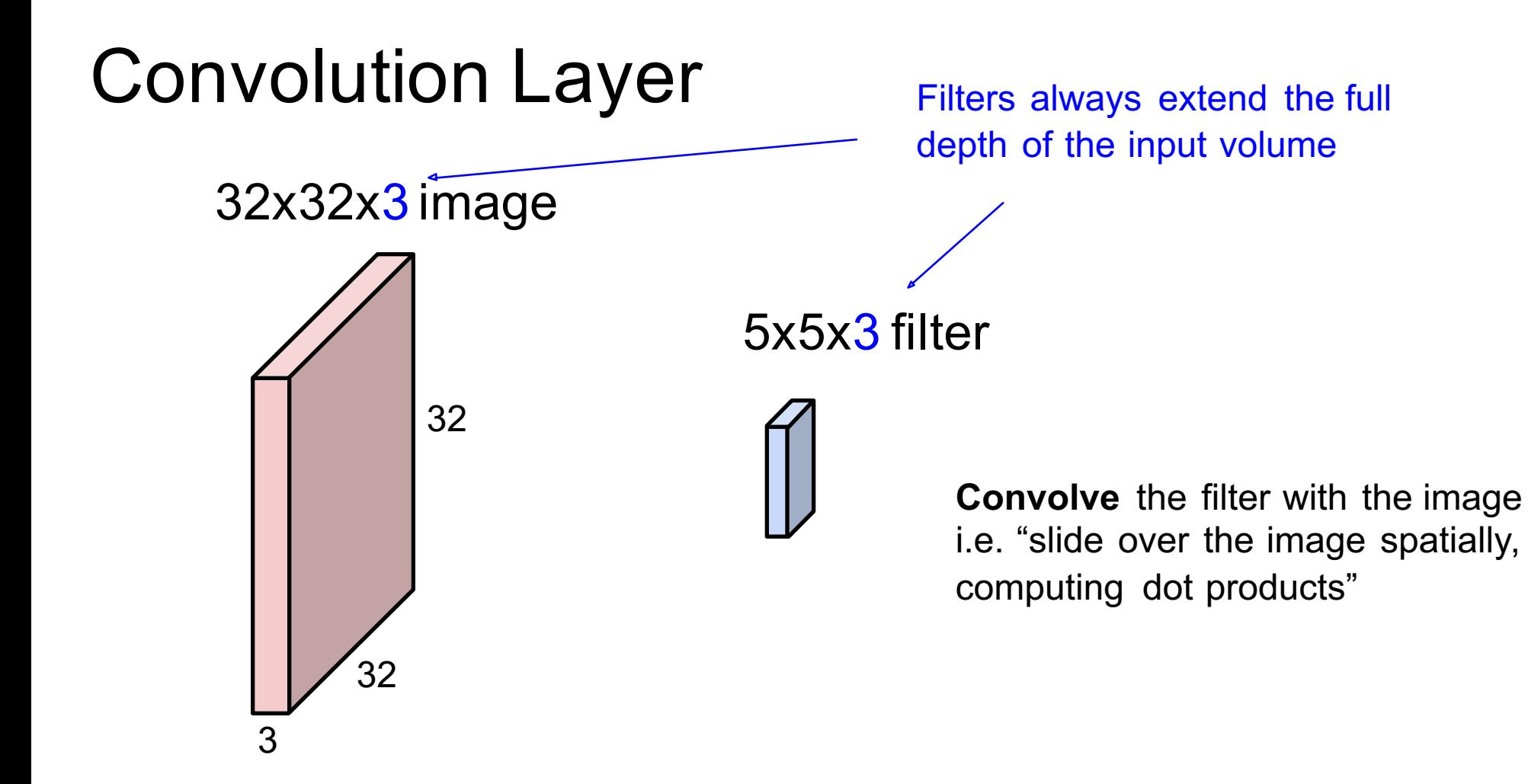

### Convolution Layer

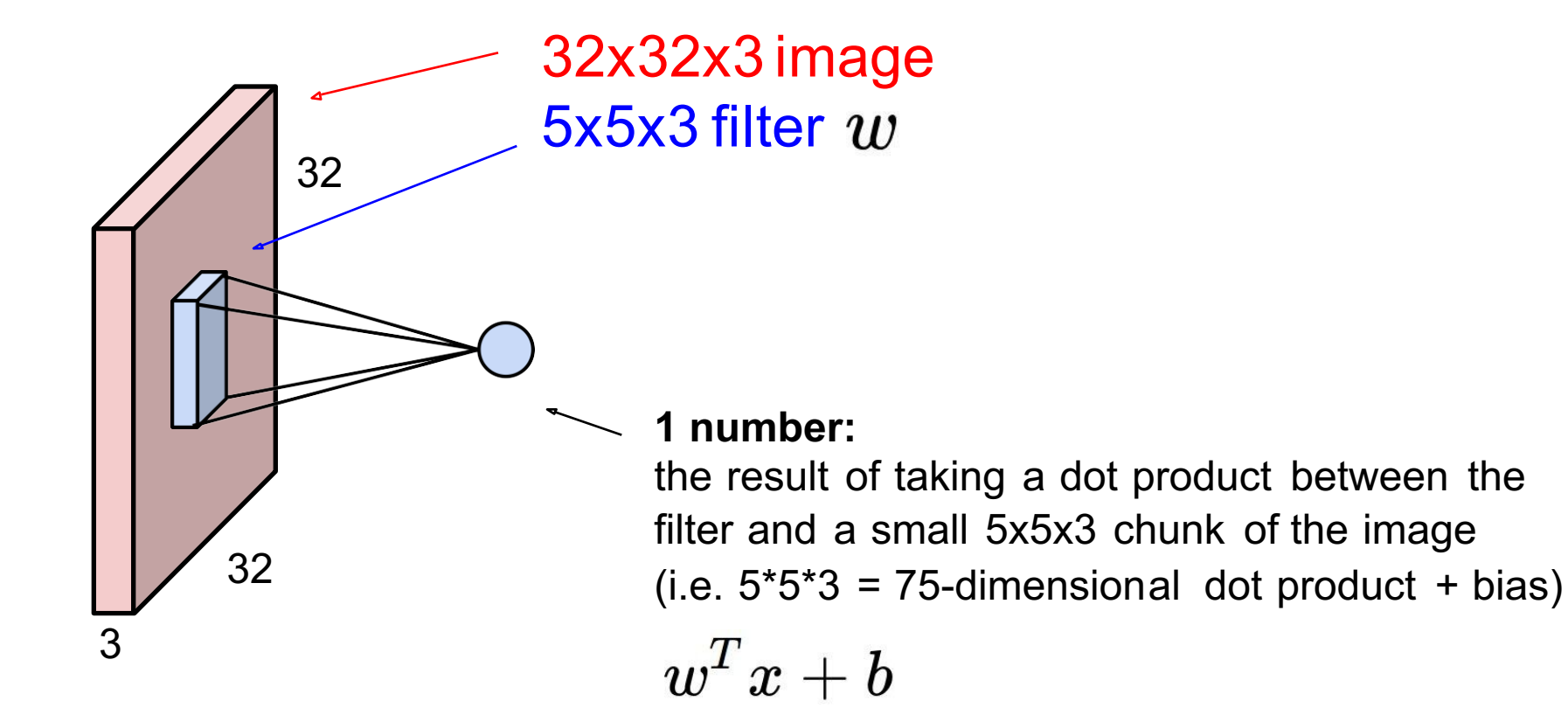

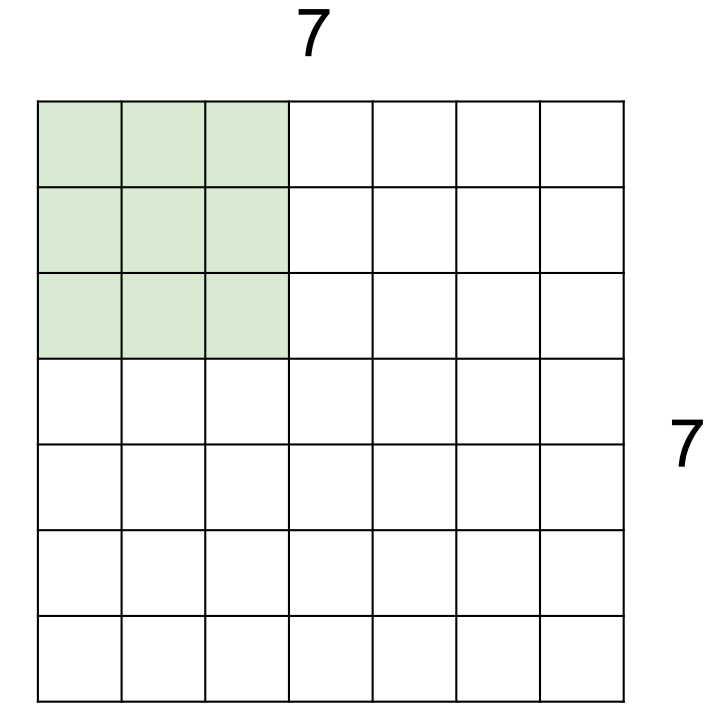

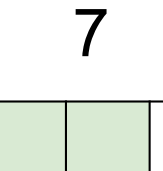

7

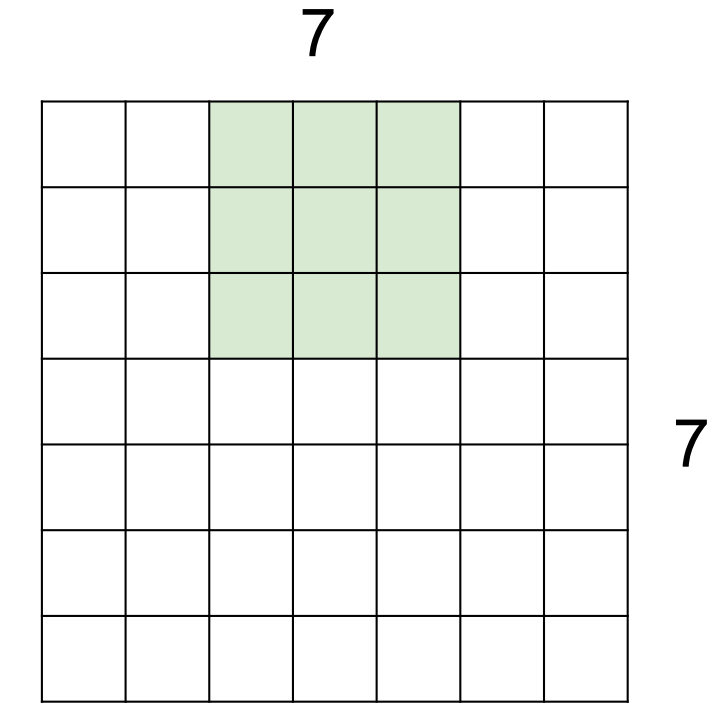

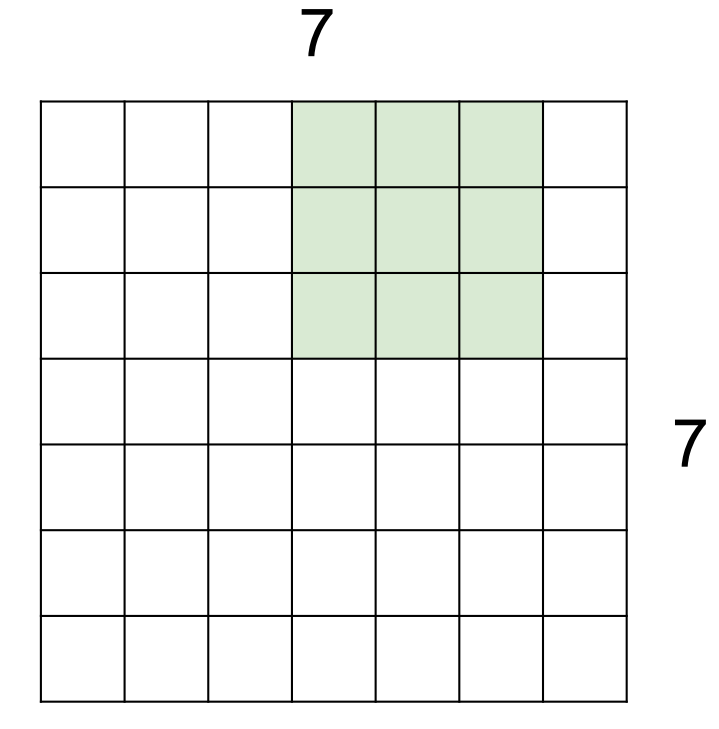

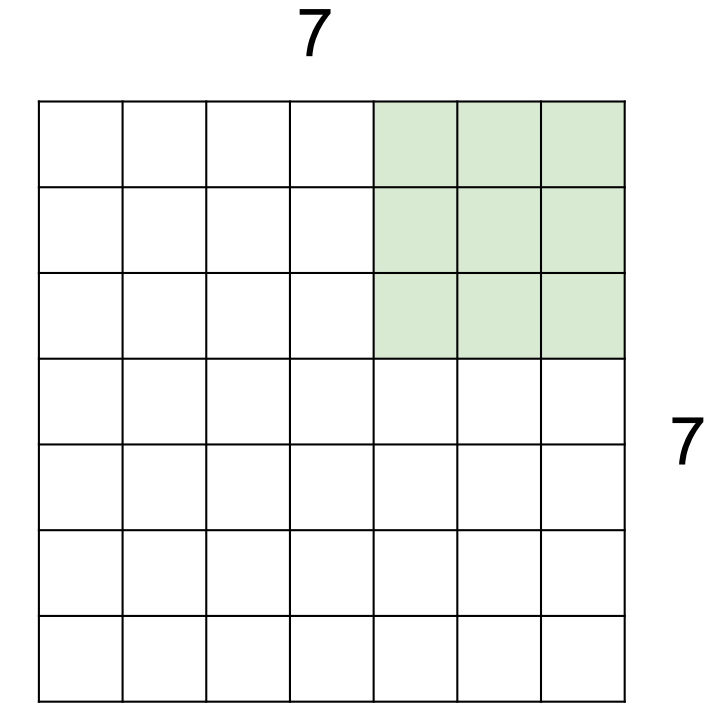

**=> 5x5 output**

### Convolution Layer

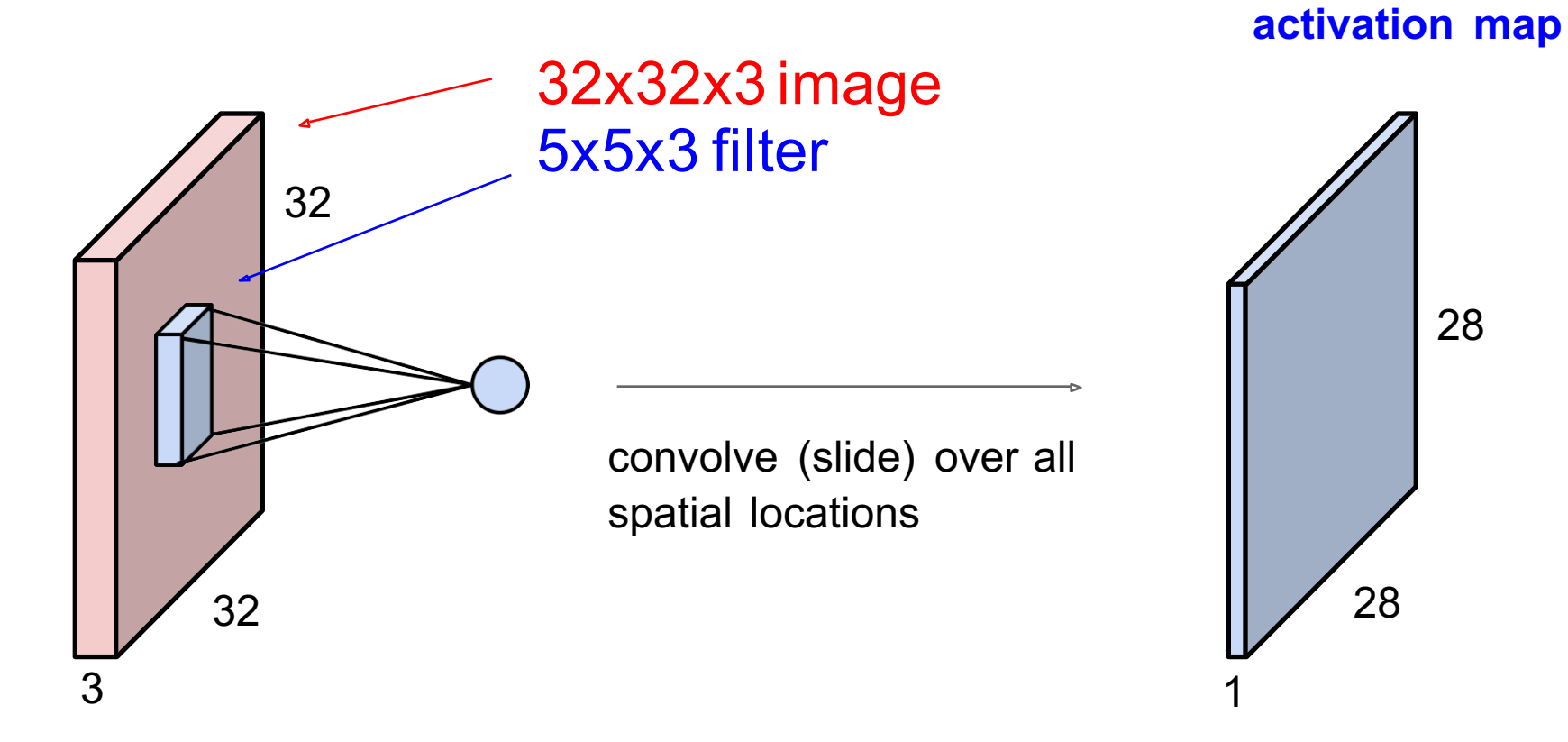

28

28

### Convolution Layer

#### consider a second, green filter

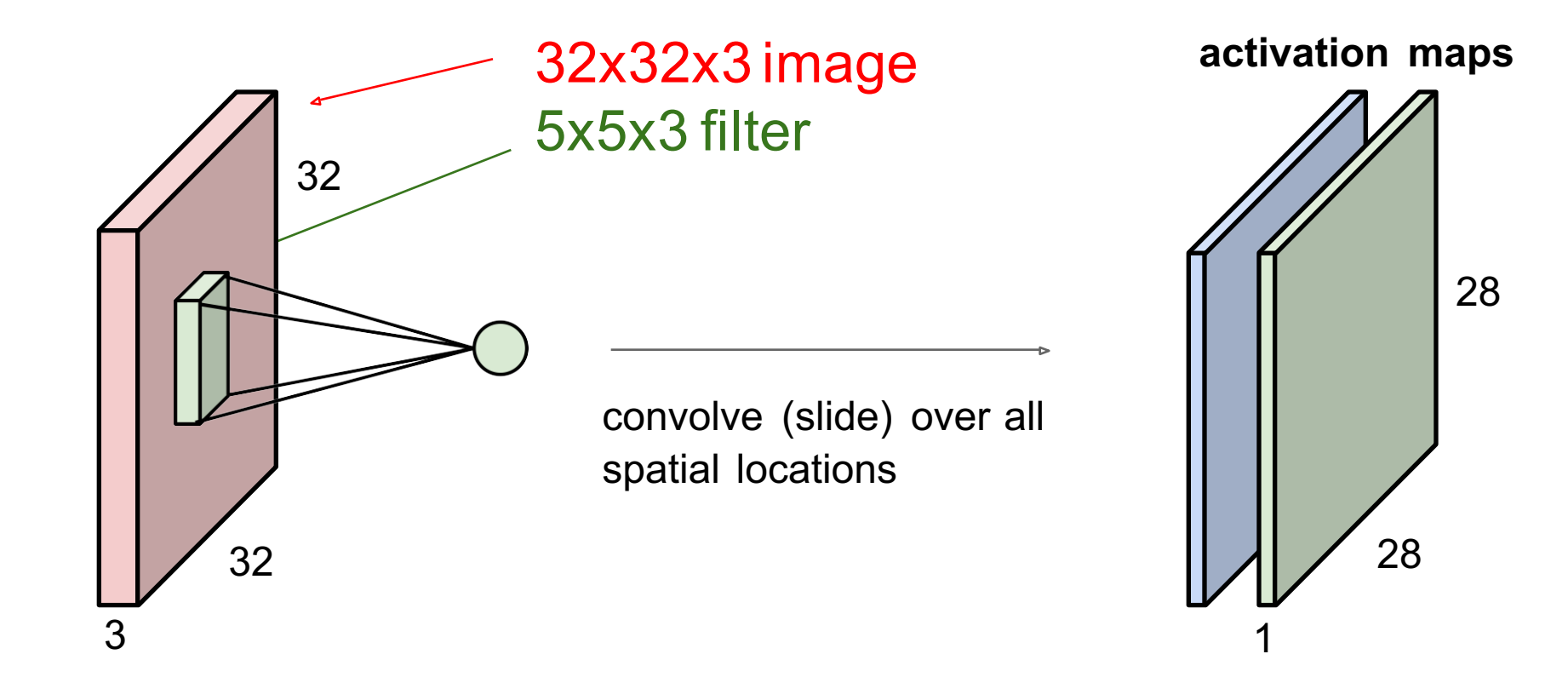

For example, if we had 6 5x5 filters, we'll get 6 separate activation maps:

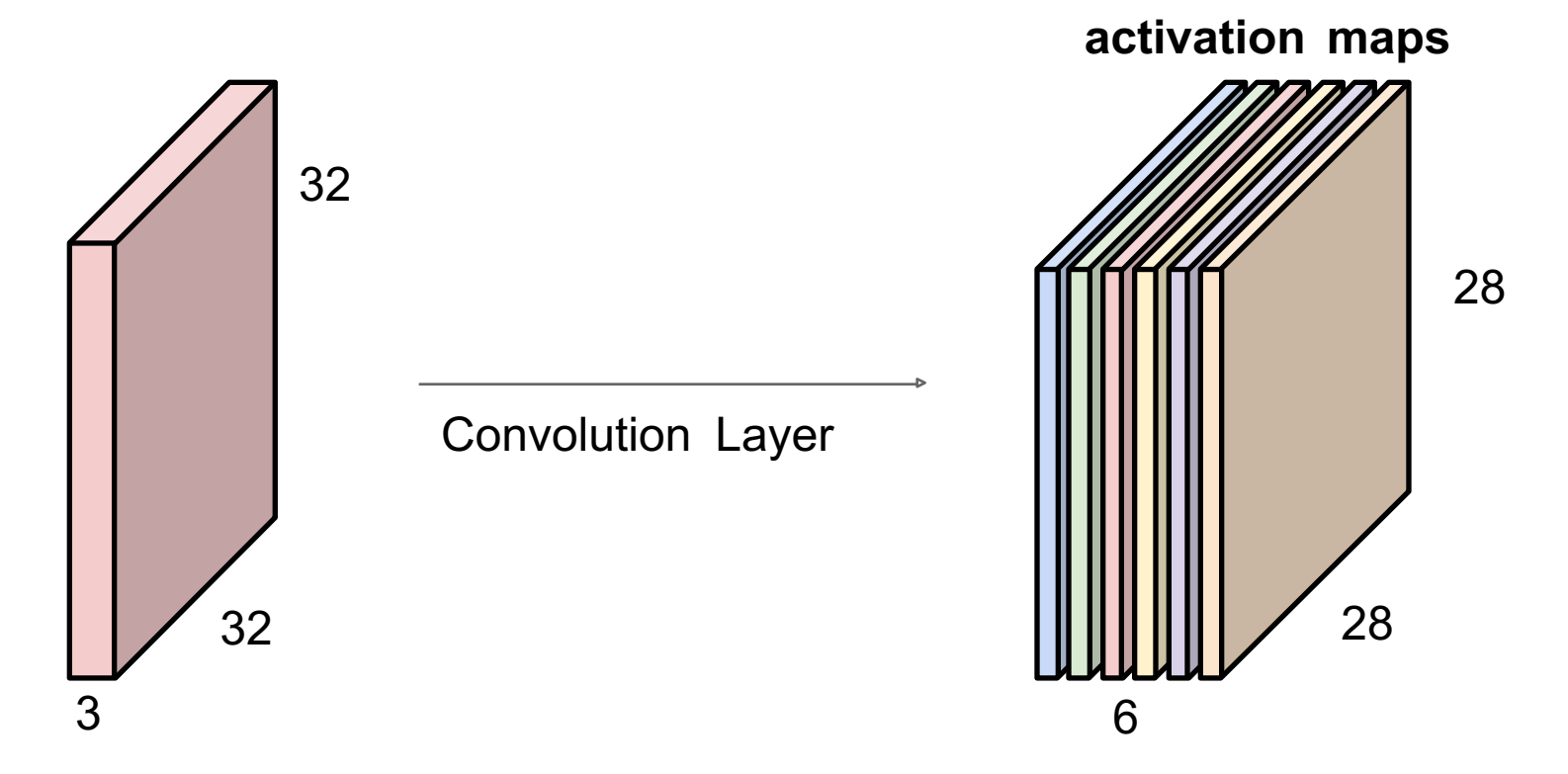

We stack these up to get a "new image" of size 28x28x6!

**Preview:** ConvNet is a sequence of Convolution Layers, interspersed with activation functions

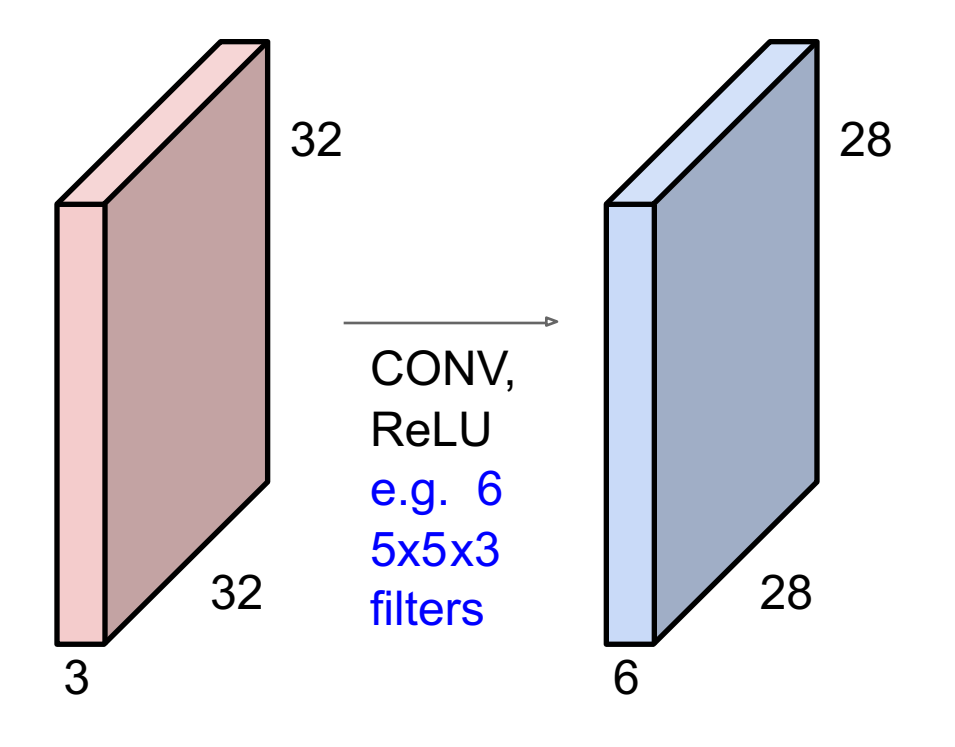

**Preview:** ConvNet is a sequence of Convolutional Layers, interspersed with activation functions

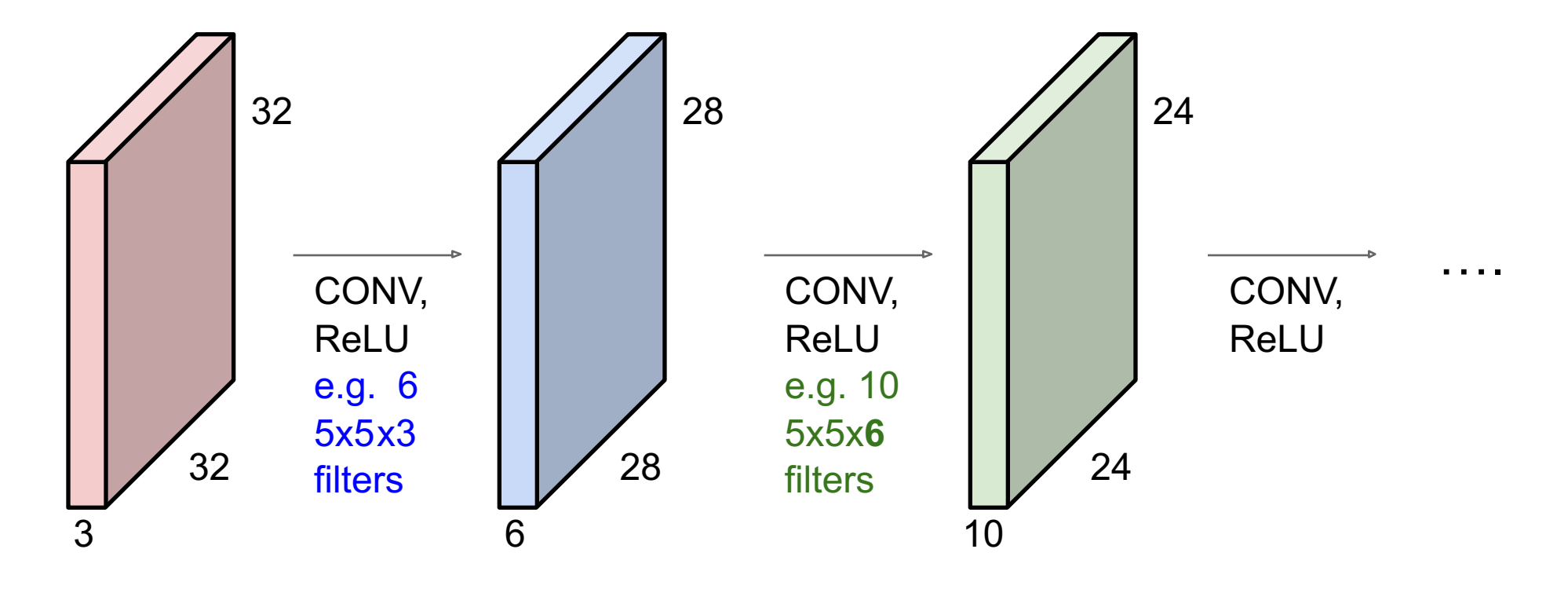

32x32 input convolved repeatedly with 5x5 filters shrinks volumes spatially! (32 -> 28 -> 24 ...). Shrinking too fast is not good, doesn't work well.

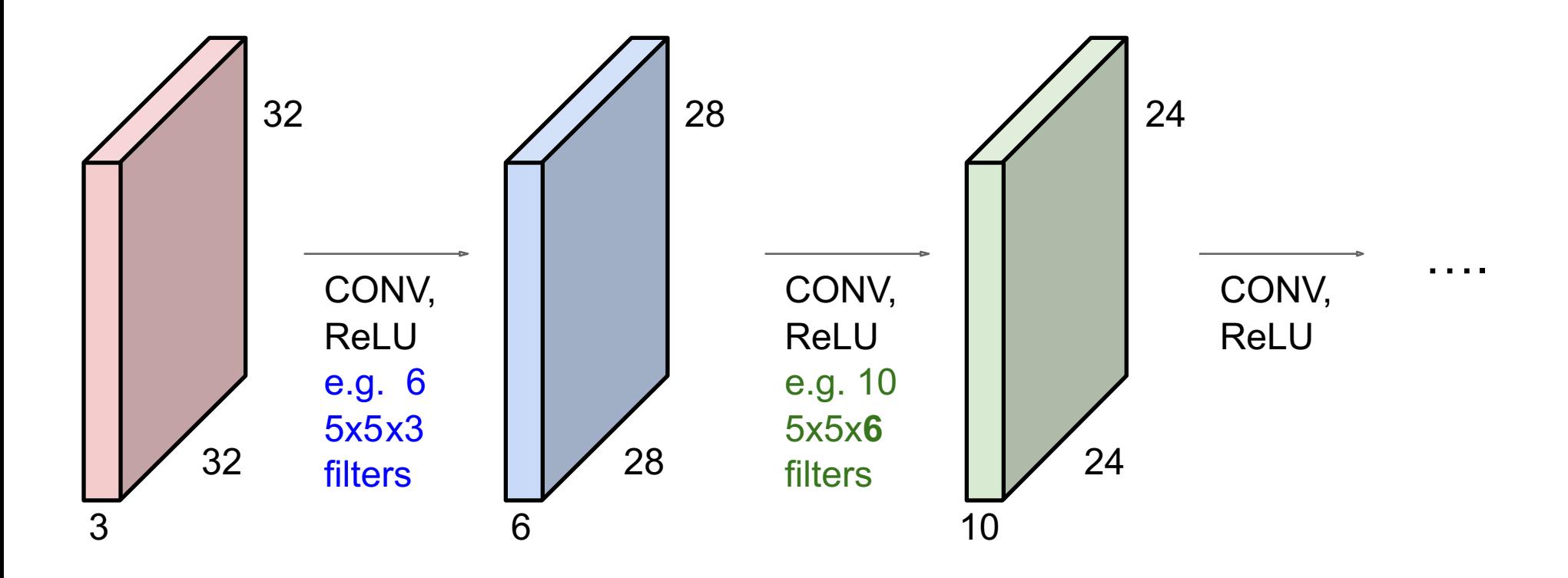

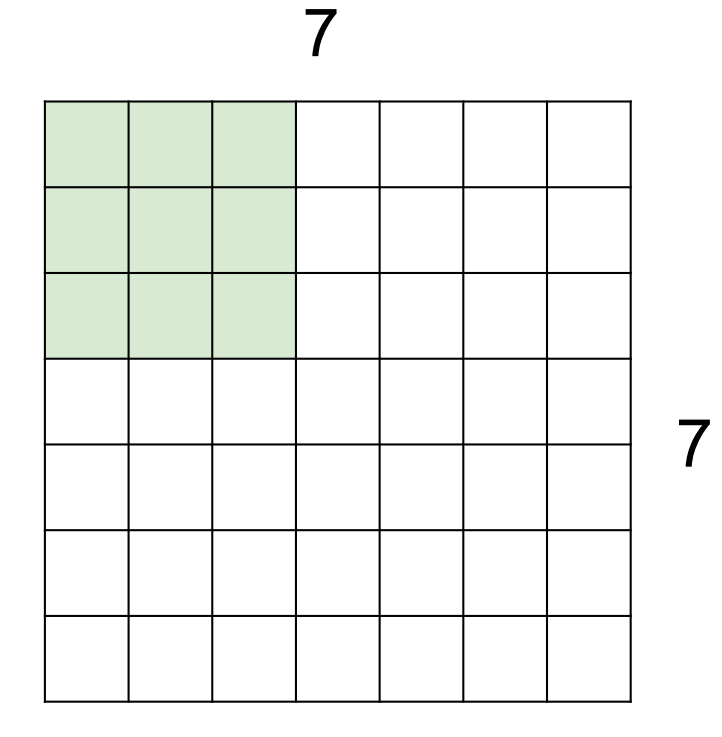

```
7x7 input (spatially) 
assume 3x3 filter
```
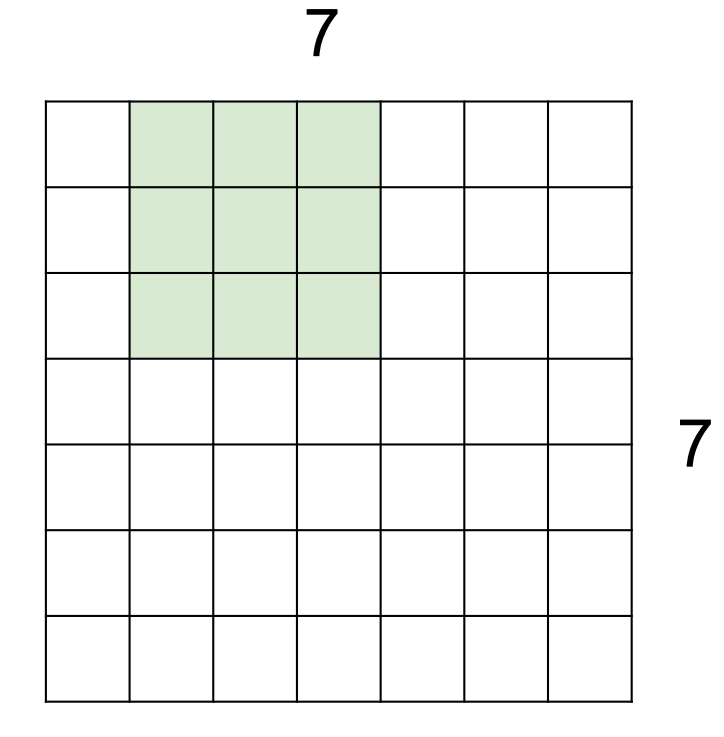

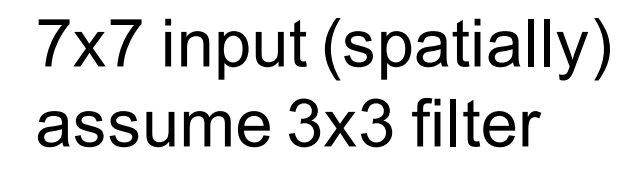

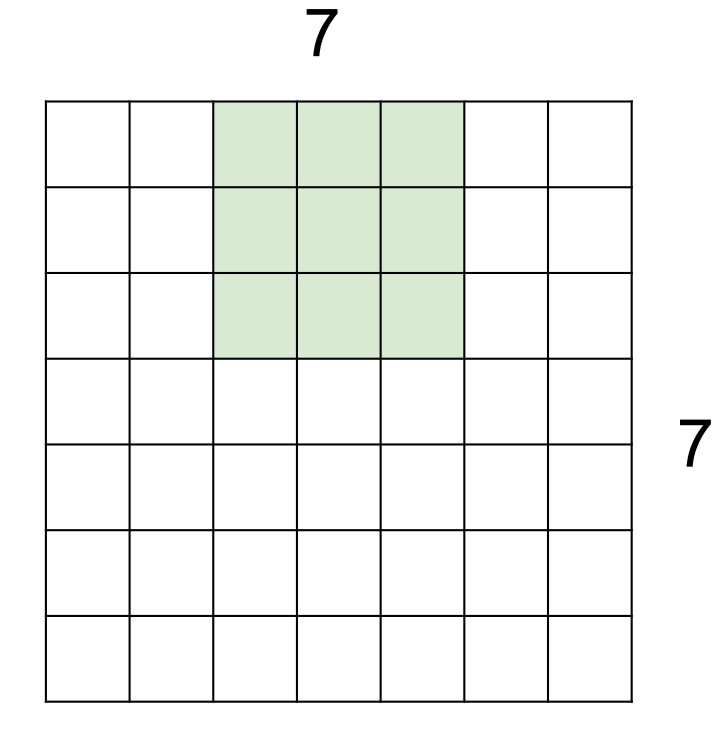

### 7x7 input (spatially) assume 3x3 filter

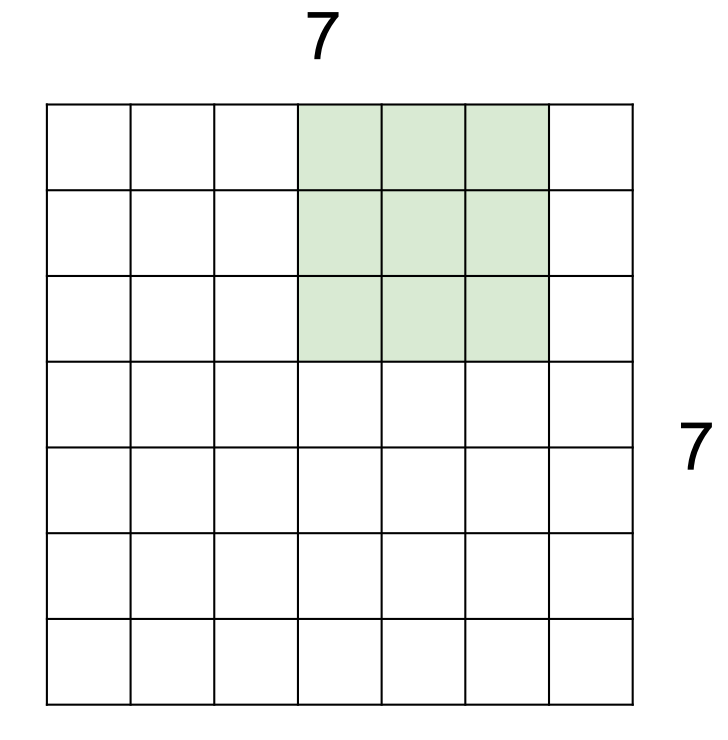

### 7x7 input (spatially) assume 3x3 filter

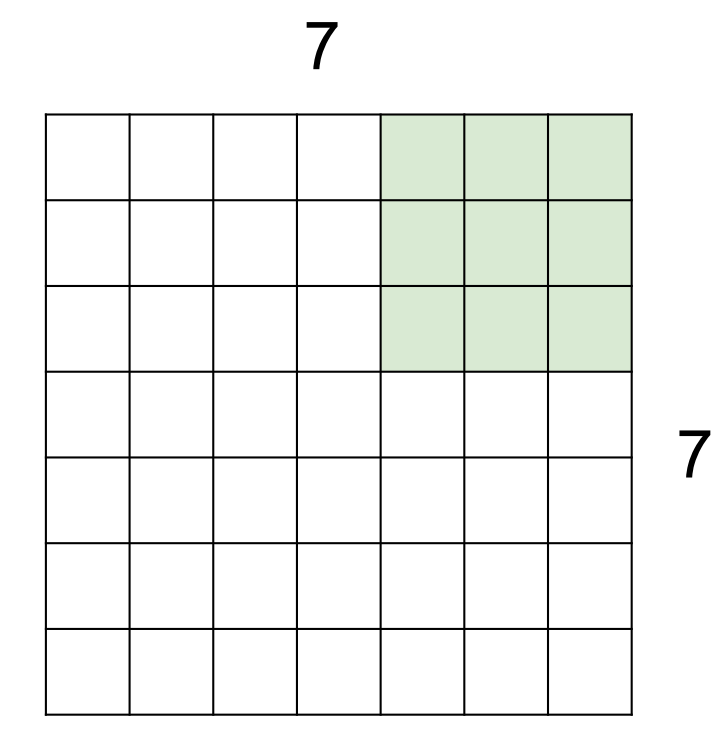

```
7x7 input (spatially) 
assume 3x3 filter
```

```
=> 5x5 output
```
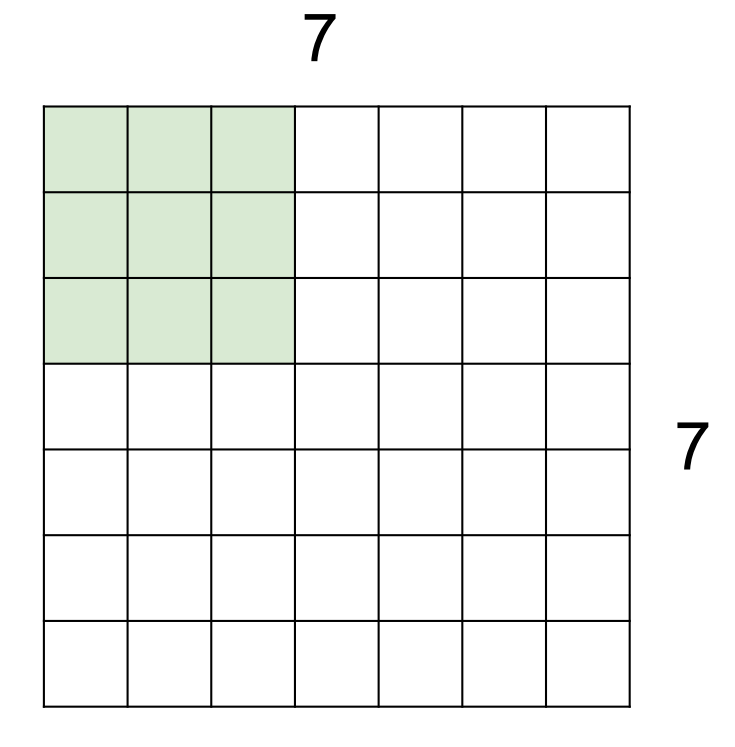

7x7 input (spatially) assume 3x3 filter applied **with stride 2**

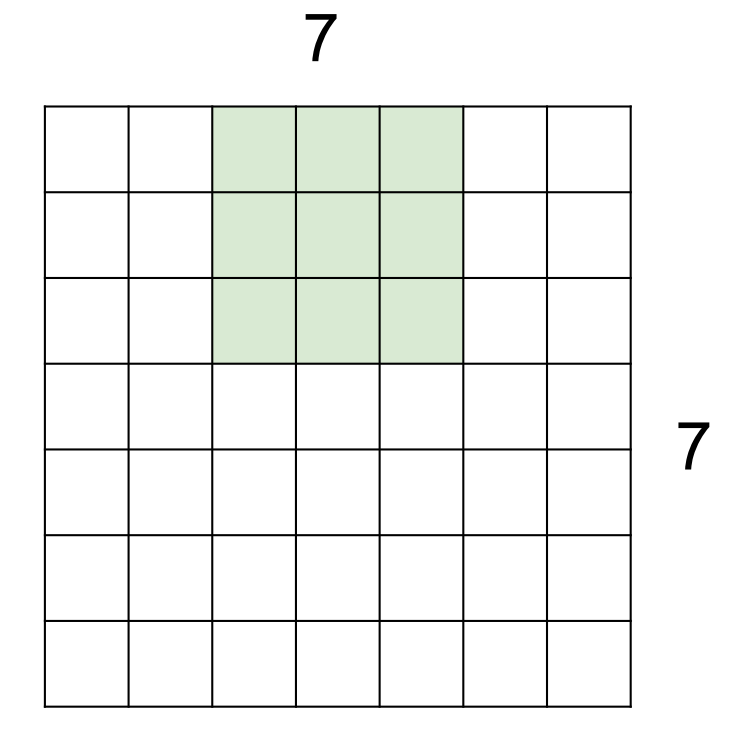

### 7x7 input (spatially) assume 3x3 filter applied **with stride 2**

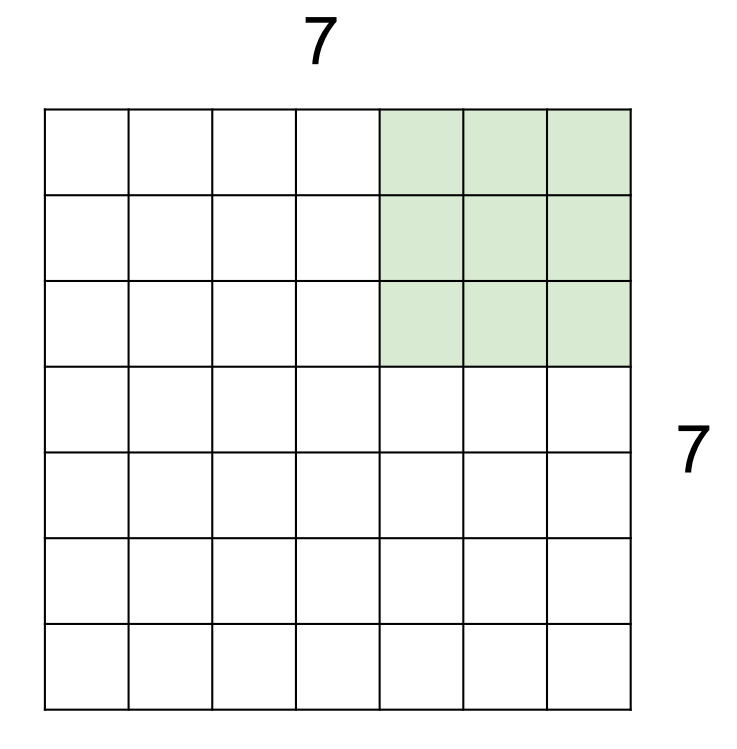

7x7 input (spatially) assume 3x3 filter applied **with stride 2 => 3x3 output!**

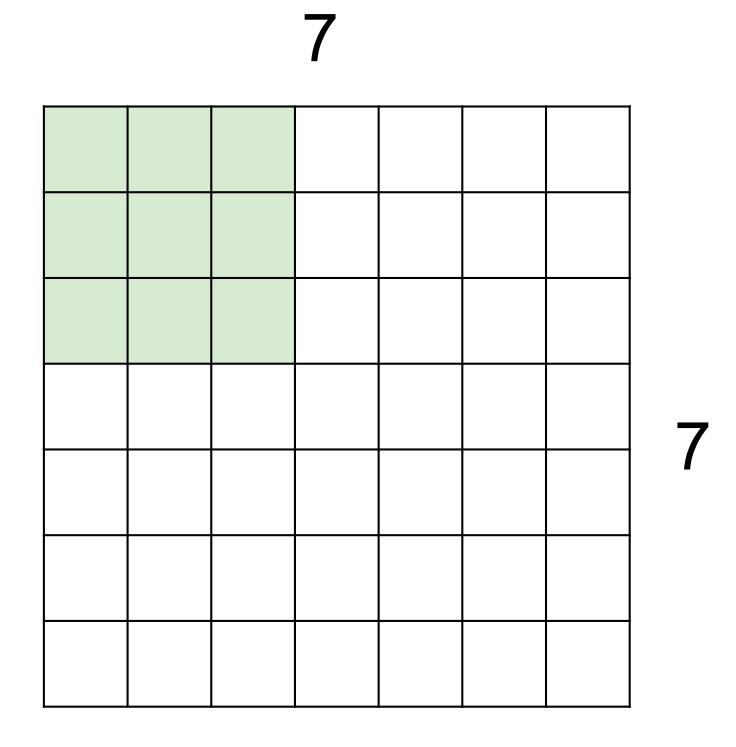

### 7x7 input (spatially) assume 3x3 filter applied **with stride 3?**

7 7

7x7 input (spatially) assume 3x3 filter applied **with stride 3?**

**doesn't fit!** cannot apply 3x3 filter on 7x7 input with stride 3.

### In practice: Common to zero pad the border

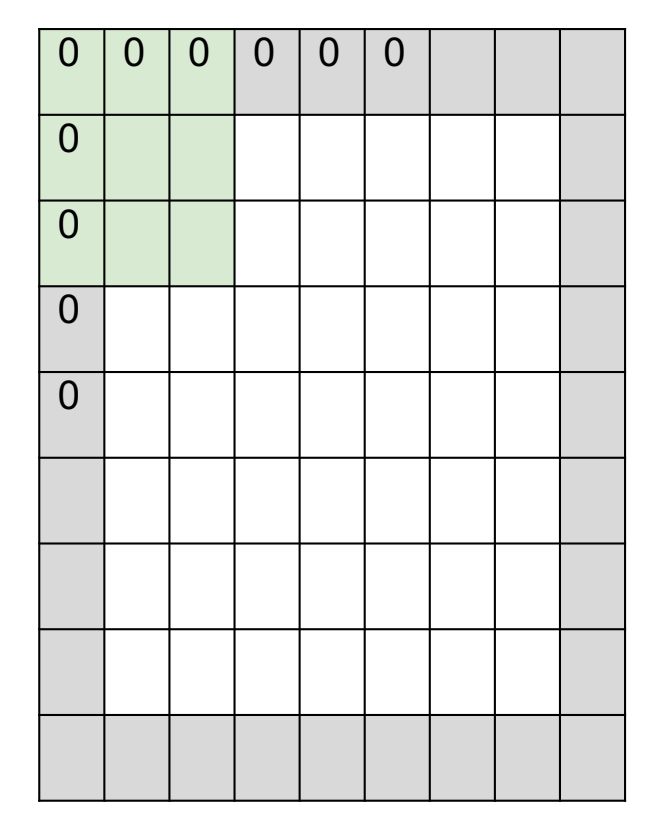

e.g. input 7x7 **3x3** filter, applied with **stride 1 pad with 1 pixel** border => what is the output?

**7x7 output!**

### In practice: Common to zero pad the border

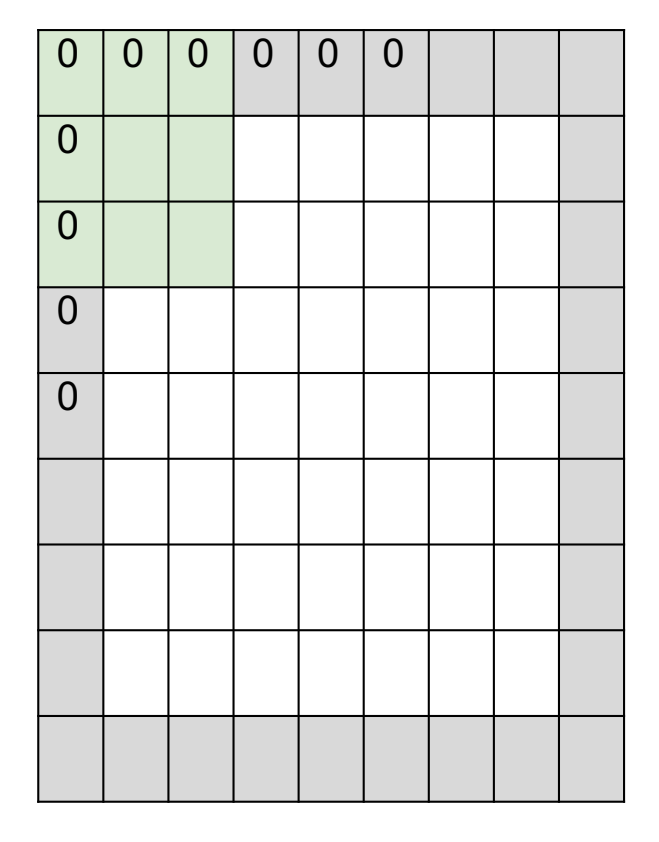

e.g. input 7x7

**3x3** filter, applied with **stride 1**

**pad with 1 pixel** border => what is the output?

#### **7x7 output!**

in general, common to see CONV layers with stride 1, filters of size FxF, and zero-padding with (F-1)/2. (will preserve size spatially) e.g.  $F = 3 \Rightarrow$  zero pad with 1

- $F = 5 \Rightarrow$  zero pad with 2
- $F = 7 \Rightarrow$  zero pad with 3

### Pooling layer

- makes the representations smaller and more manageable
- operates over each activation map independently:

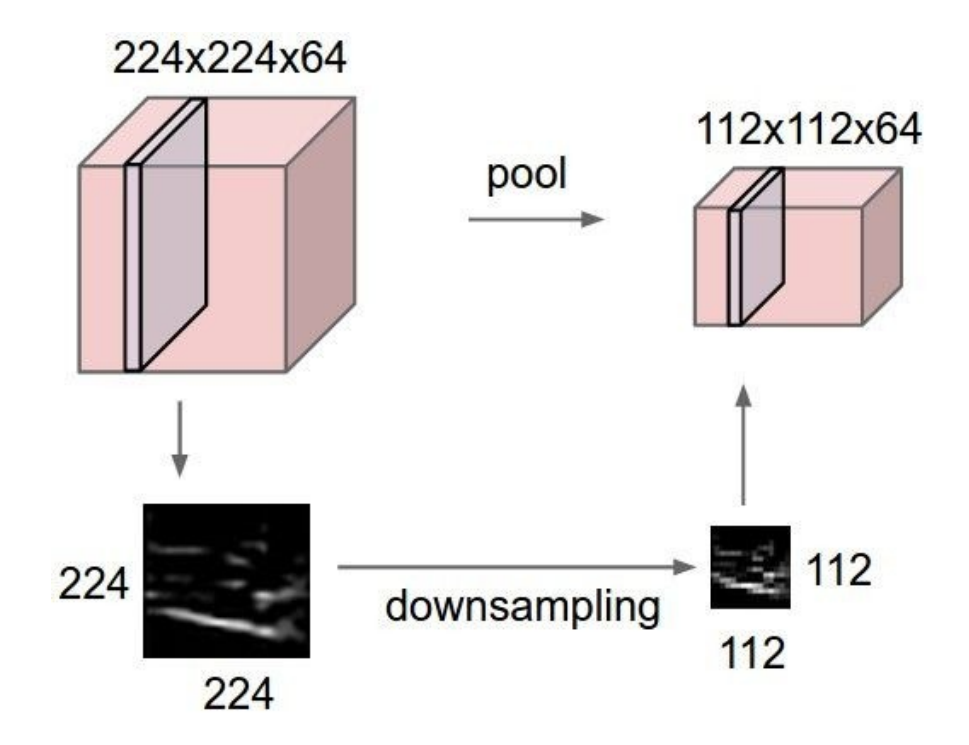

### MAX POOLING

#### Single depth slice

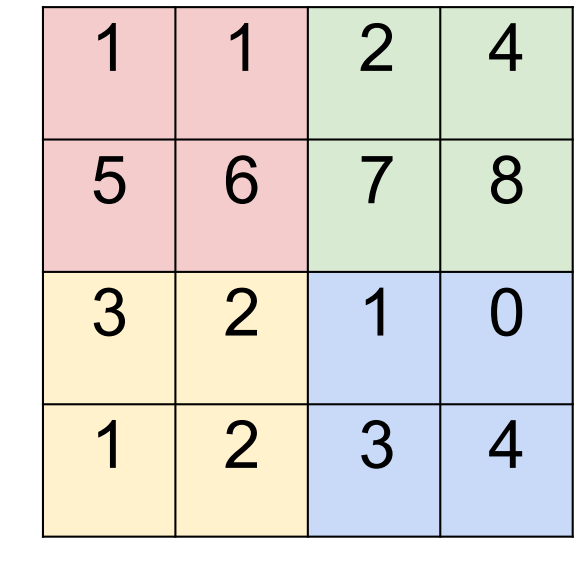

y

x

max pool with 2x2 filters and stride 2  $\begin{array}{|c|c|c|c|c|} \hline \end{array}$  6 8

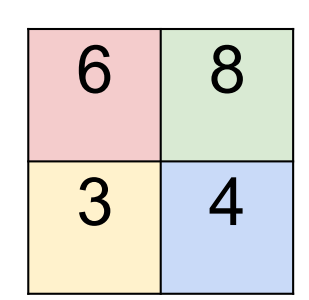

## Tensorflow implementation

- Weight Initialization
- Convolution and Pooling
- Convolution layer
- Fully connected layer
- Readout Layer
- Reference and image source: https://www.tensorflow.org/get\_started/mnist/pros (See section 'Build a Multilayer Convolutional Network')

## Input (placeholder)

 $x = tf.placeholder(tf.float32, shape=[None, input_size])$ = tf.placeholder(tf.float32, shape=[None, classes\_num])

x is placeholder for input image. y is label with one-hot representation, so second dimension of y is equal to number of classes.

None indicates that the first dimension, corresponding to the batch size, which can be any size.

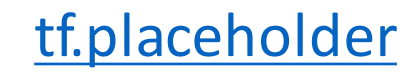

## Weight Initialization

```
def weight_variable(shape):
    initial = tf.truncated_normmal(shape, stddev=0.1)return tf.Variable(initial)
```

```
def bias_variable(shape):
    initial = tf.constant(0.1, shape = shape)return tf.Variable(initial)
```
tf.truncated\_normal

These variable will be initialized when user run 'tf.global variables initializer'. Now they are just nodes in a graph without any value.

## Convolution and Pooling

```
def conv2d(x, W):
    return tf.nn.conv2d(x, W, strides=[1, 1, 1, 1], padding='SAME')
def max\_pool_2x2(x):
    return tf.nn.maxpool(x, ksize=[1, 2, 2, 1],strides=[1, 2, 2, 1], padding='SAME')
```
Strides is 4-d, following NHWC format. (Num samples x Height x Width x Channels)

Recall strides and padding.

padding = 'SAME' means apply padding to keep output size as same as input size.

Conv2d pads with zeros and max pool pads with  $-$ inf.

tf.nn.conv2d tf.nn.max\_pool

## Convolution layer

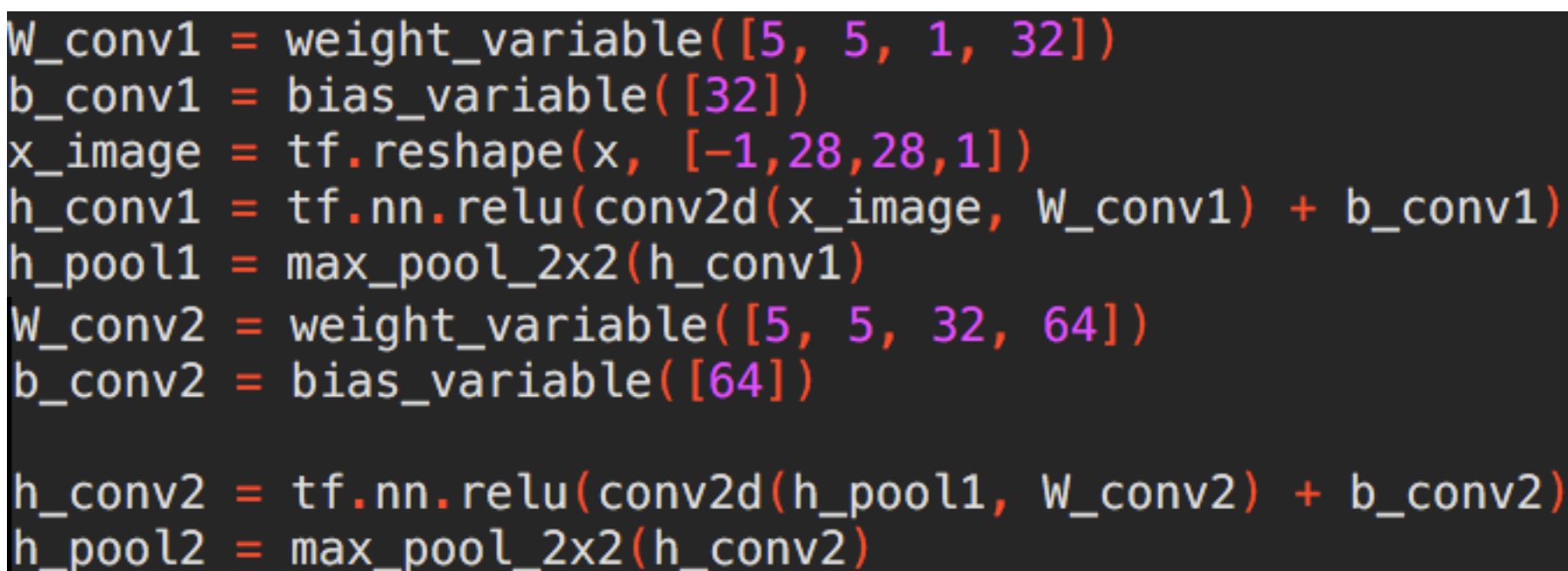

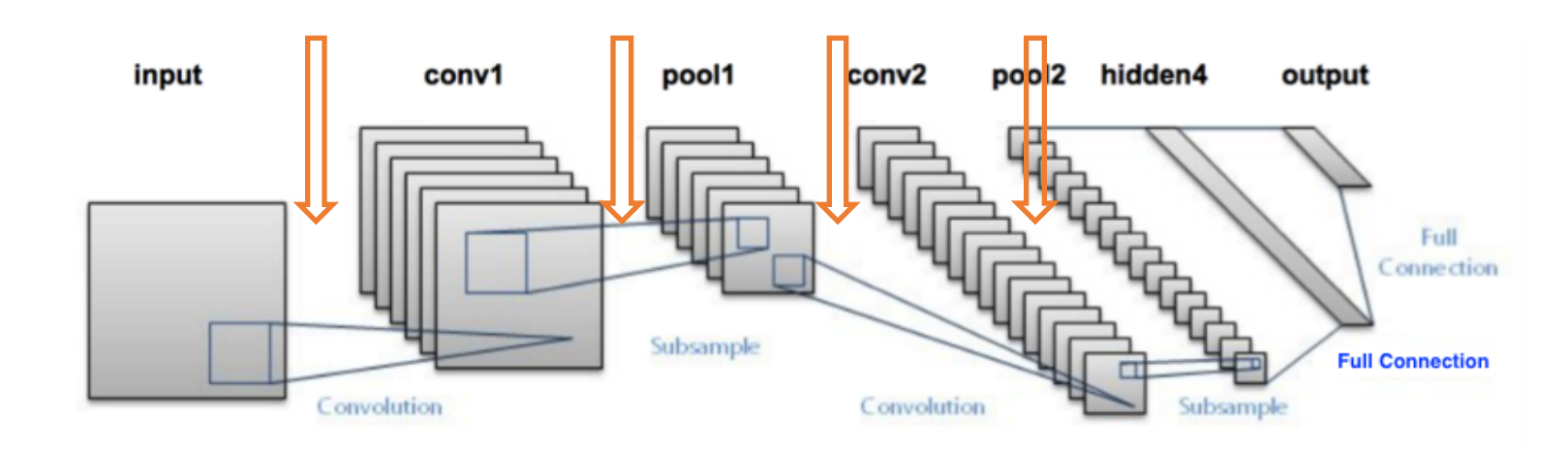

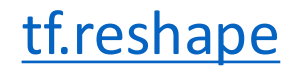

## Convolution layer

```
W_{\text{1}}conv1 = weight_variable([5, 5, 1, 32])
b conv1 = bias variance([32])x_i = x_i + 1 x_i = x_i + 28,28,1h_{\text{conv1}} = tf_{\text{min.}relu(\text{conv2d}(x_{\text{image}}, W_{\text{conv1}}) + b_{\text{conv1}})h\_pool1 = max\_pool_2x2(h\_conv1)W_{\text{conv2}} = \text{weight\_variable}([5, 5, 32, 64])b_{\text{conv2}} = \text{bias\_variable}(\text{[64]})h_{c}conv2 = tf.nn.relu(conv2d(h_pool1, W_conv2) + b_conv2)
h\_pool2 = max\_pool_2x2(h\_conv2)
```
See how the code creates a model by wrapping layers.

Be care of shape of each layer.

-1 means match the size of that dimension is computed so that the total size remains constant.

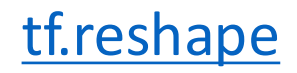

## Reshape

For example: tensor 't' is  $[[1, 2], [3, 4], [5, 6], [7, 8]]$ , so t has shape  $[4, 2]$ 

(1) reshape(t,  $[2,4]$ )  $\rightarrow$   $[[1, 2, 3, 4]$ ,  $[5, 6, 7, 8]]$ (2) reshape(t,  $[-1, 4]$ )  $\rightarrow$   $[1, 2, 3, 4]$ ,  $[5, 6, 7, 8]$ ]

-1 would be computed and becomes '2'

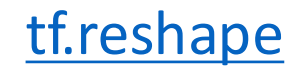

## Fully connected layer

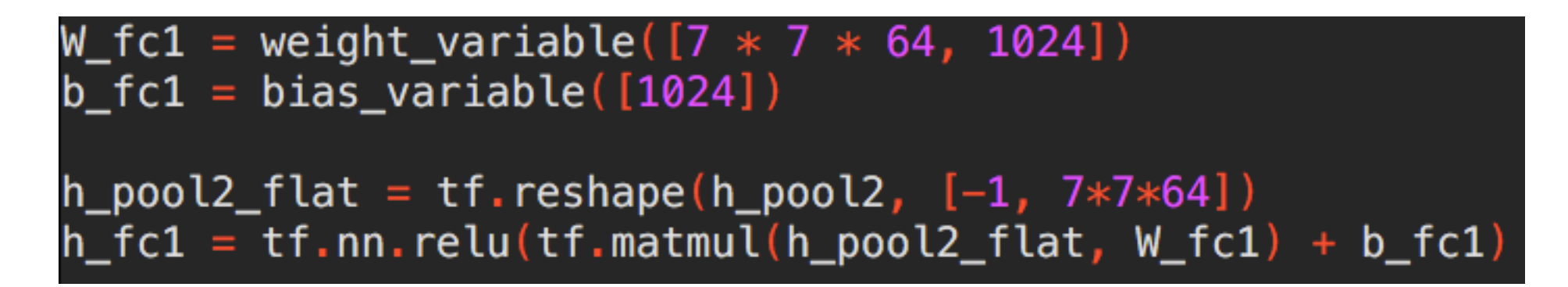

Flatten all the maps and connect them with fully connected layer. Again, be care of shape.

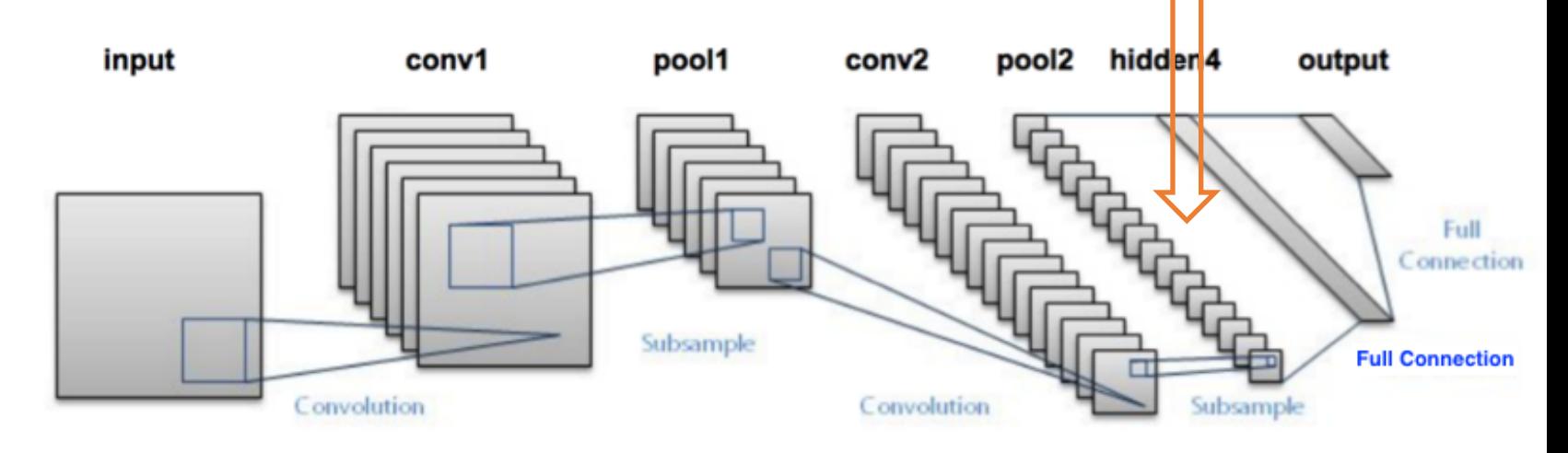

## Readout Layer

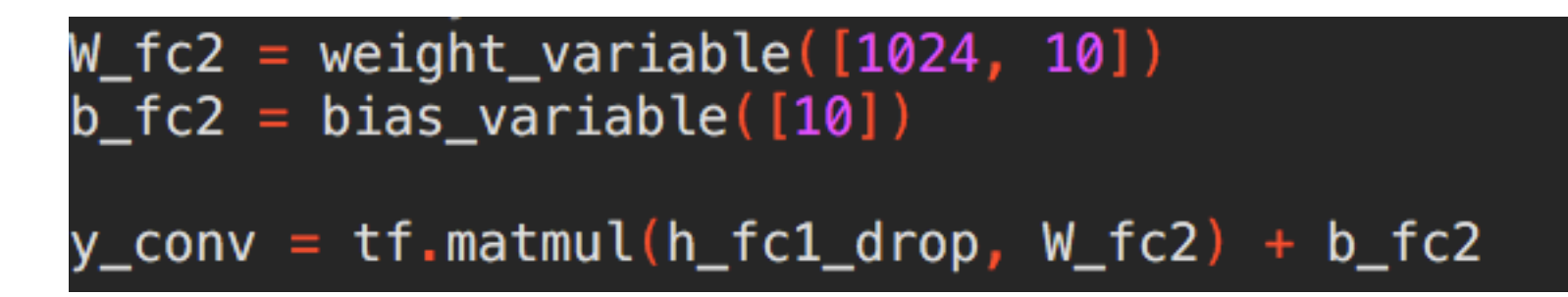

Use a layer to match output size. Done!

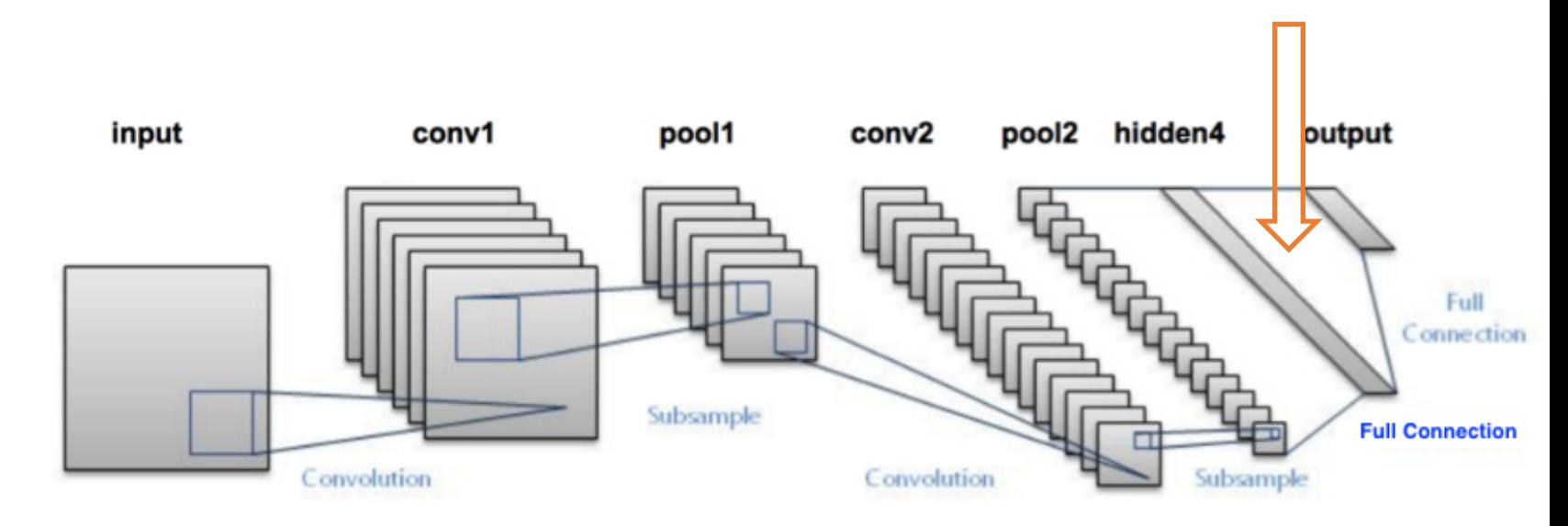

## Training and Evaluation (optional)

```
cross\_entropy = tf.readuce_mean(tf.nn.softmax_cross_entropy_with_logits(y_conv, y_))train\_step = tf.train.AdamOptimizer(1e-4).minimize(cross_entropy)correct\_prediction = tf.equals(tf.argvax(y_count,1), tf.argvax(y_1))accuracy = tf.reduce_mean(tf.cast(correct_prediction, tf.float32))
sess.run(tf.global_variables_initializer())
for i in range(20000):
    batch = min.train.next\_batch(50)if i*100 == 0:
        train_accuracy = accuracy.eval(feed_dict={
            x:batch[0], y_: batch[1], keep_prob: 1.0})
        print("step %d, training accuracy %g"%(i, train_accuracy))
    train_step.run(feed_dict={x: batch[0], y_: batch[1], keep_prob: 0.5})
print("test accuracy %g"%accuracy.eval(feed_dict={
   x: mnist.test.images, y_i: mnist.test.labels, keep_prob: 1.0}))
```
## Recommendation

• Search for each function, and you'll what's everything going on.